# The smartdiagram package<sup>\*</sup>

Claudio Fiandrino

[claudio.fiandrino@gmail.com](mailto:claudio.fiandrino@gmail.com)

April 19, 2013

## **Abstract**

This package provides a way to easily draw diagrams in documents and presentations from a list of items thanks to Ti*k*Z. The idea cames out from [this](http://tex.stackexchange.com/questions/78310/powerpoints-smart-art-for-tikz) [question](http://tex.stackexchange.com/questions/78310/powerpoints-smart-art-for-tikz) on [TeX.StackExchange.](http://tex.stackexchange.com)

## **Contents**

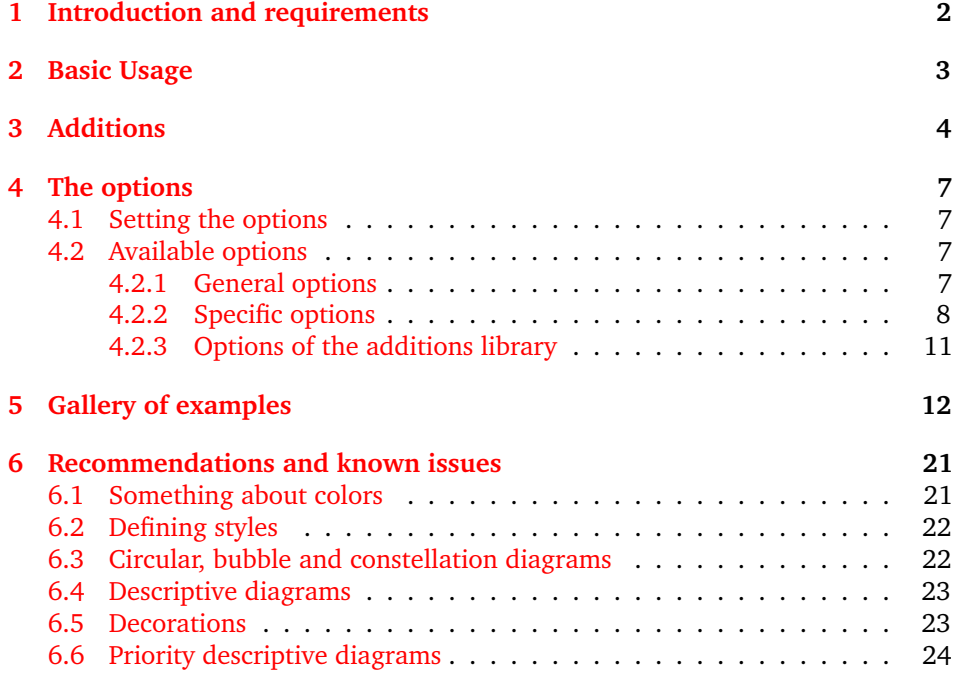

<sup>∗</sup>This document corresponds to smartdiagram v0.3a, dated 2013/04/19; it is released under and subject to the EIEX Project Public License (LPPL).

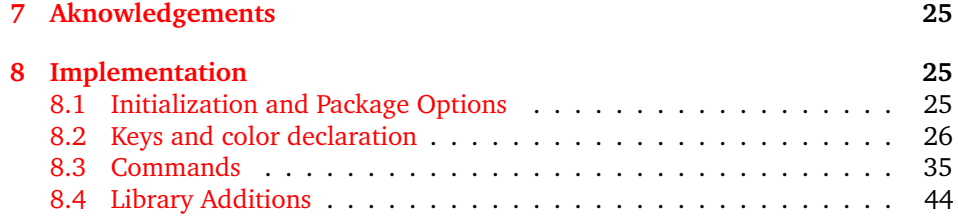

## <span id="page-1-0"></span>**1 Introduction and requirements**

The aim of the package is to provide a way to draw diagrams starting from a list of items colored automatically. The diagrams created could be used in a simple document or in a presentation: in the latter case, while using the Beamer class, the user could decide if diagrams should be overlay-awared or not.

Automatically, the smartdiagram package loads:

- Ti*k*Z;
- etoolbox;
- xparse;
- xstring (from version 0.2).

Moreover, the package loads the following Ti*k*Z libraries:

- backgrounds;
- calc;
- fadings;
- shadows;
- shapes.arrows;
- shapes.symbols (from version 0.2).

and it sets a new layer called smart diagram arrow back. From version 0.3, the package is composed of three core libraries:

- core.definitions,
- core.styles,
- core.commands

which actually form the package smartdiagram.sty and of the external library:

• additions

which can be loaded separately by the user. By loading this library:

\usesmartdiagramlibrary{additions}

forces the Ti*k*Z library positioning to be loaded as well.

The package could be loaded by means of \usepackage{smartdiagram}.

## <span id="page-2-0"></span>**2 Basic Usage**

\smartdiagram The basic command is \smartdiagram[ $\langle$ *type of diagram*}]{ $\langle$ *list of items*}}. The { $\langle$ *list of items*)} should be comma-delimited: to insert, for example, a comma as part of the item label use \smartdiagram[..]{elem1,{elem2,text},elem3}.

The possible diagrams that could be created are:

- circular diagram: the items in the list are diplayed around a circle typically in counterclockwise order;
- circular diagram:clockwise: same as before, but now items are placed in clockwise order (no space between names and :);
- flow diagram: the items in the list are diplayed as a flow chart;
- flow diagram:horizontal: the items in the list are diplayed as an horizontal flow chart (no space between names and :);
- descriptive diagram: a diagram in which are displayed concepts and their description;
- priority descriptive diagram: a diagram in which the items are deployted based on their relevance;
- bubble diagram: each item is a bubble deployted around a bubble center, which is the first element in the list;
- constellation diagram: each item is a circle connected to the center, the first element in the list again;
- connected constellation diagram: each item is a circle and, a part from the first element in the list, the other ones are connected toghether;
- sequence diagram: the items in the list are diplayed in sequence and each item points to the subsequent.

For example:

```
\begin{center}
```

```
\smartdiagram[circular diagram]{Set up, Run, Analyse, Modify~/ Add}
\end{center}
```
produces:

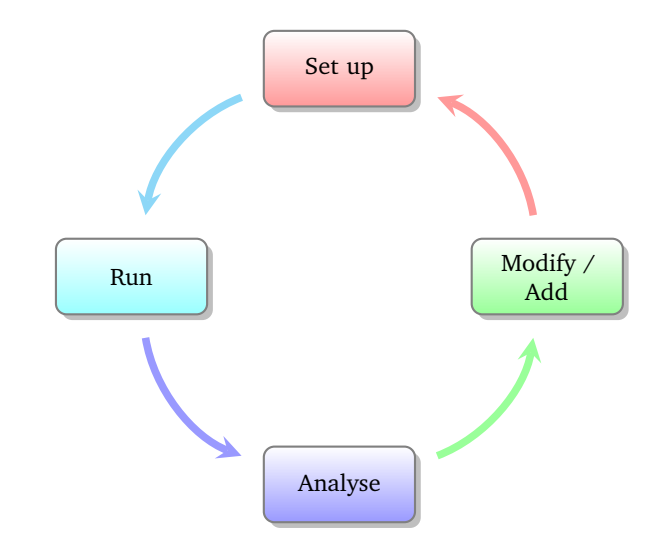

All diagrams could be customized in various ways, from the selection of the background colors to the font size, from the size of the items to the shape of the border. The keys necessary for this task will be analysed in detail in section [4.](#page-6-0)

For what concern the bubble diagram, the constellation diagram and the connected constellation diagram, they are a bit different from the rest of the diagrams, in the sense that the first item in the {h*list of items*i} is particular: called *bubble center* and *planet*, respectively, its aspect is different and it could be customized with dedicated keys.

From version 0.2 there is availble also the sequence diagram which displays the  $\frac{1}{\delta}$ *of items*)*}* with a particular shape.

\smartdiagramanimated Inside presentations, the user could select if the diagram should be displayed in a *persistent* way, or with an animation. The *persistent* way is achieved by exploiting, again, \smartdiagram, while to have the diagram *overlay-aware* the command is \smartdiagramanimated[ $\langle type\ of\ diagram\rangle$ ]{ $\langle lists\ of\ items\rangle$ }.

> For diagrams like the circular diagram and the flow diagram the animation runs as follows: at the beginning the first item of the list is displayed, then each time appears an arrow connecting the previous element with the new one; at the end it is displayed the arrow connecting the last element with the first one. Considering instead the descriptive diagram, per couple description title-description, first it is shown the description title and subsequently the description. In the priority descriptive diagram, very simply, the list of items is deployted starting from the bottom, that is the less relevant item, to the top to progressively show much relevant items. For what concern the bubble diagram, the constellation diagram and the connected constellation diagram, at first it is always shown the *bubble center* and *planet*, respectively and later all the items subsequently. Finally, in the sequence diagram, the items are presented one at a time starting from the left one ending with the right one.

## <span id="page-3-0"></span>**3 Additions**

\usesmartdiagramlibrary From version 0.3, it is possible to load a separate library called additions which allows to create annotations over a smart diagram. Load the library through:

\usesmartdiagramlibrary{additions}

#### \smartdiagramadd in the preamble. The basic command introduced by the library is \smartdiagramadd[h*type of diagram*)]{ $\{$ *list of items* $\}$ }{ $\{$ *list of additions*}. The  $\{$ *list of additions*}} have a special syntax:

h*position of module/Annotation text*i

where:

- *position* is an anchor of Ti*k*Z (i.e above, below right and so on);
- *module* is the name of a module in the smart diagram;
- *position* and *module* should be separated by the string of: spaces before and after the string are *mandatory*.

Smartdiagram defines as names:

- for the diagrams circular diagram and circular diagram:clockwise: moduleprogressive-number (no space or other symbols in between); example: module1;
- for the diagrams flow diagram and flow diagram:horizontal: moduleprogressive-number; example: module3;
- for the diagram descriptive diagram: module-titleprogressive-number for titles and moduleprogressive-number for descriptions; example: module-title1 and module1;
- for the diagram bubble diagram: center bubble for the center module and moduleprogressive-number for the other modules; example: center bubble and module2;
- for the diagrams constallation diagram and connected constellation diagram: planet for the center module and satelliteprogressive-number for the other modules; example: planet and satellite3;
- for the diagram priority descriptive diagram: moduleprogressive-number;
- for the diagram sequence diagram: sequence-itemprogressive-number; example: sequence-item1.

The use of the library additions in a document requires two compilation runs at least because of the Ti*k*Z options remember picture and overlay.

An example:

```
\begin{minipage}[t][3.5cm]{\textwidth}
\begin{center}
\smartdiagramset{
uniform color list=gray!60!black for 3 items,
back arrow disabled=true,
additions={
 additional item offset=0.85cm,
 additional item border color=red,
 additional connections disabled=false,
 additional arrow color=red,
 additional arrow tip=stealth,
 additional arrow line width=1pt,
 additional arrow style=]-latex',
 }
```

```
}
\smartdiagramadd[flow diagram:horizontal]{%
PGF,Ti\textit{k}Z,Smartdiagram%
}{%
below of module1/Low Level, below of module3/High level%
}
\end{center}
\end{minipage}
```
The result:

For example:

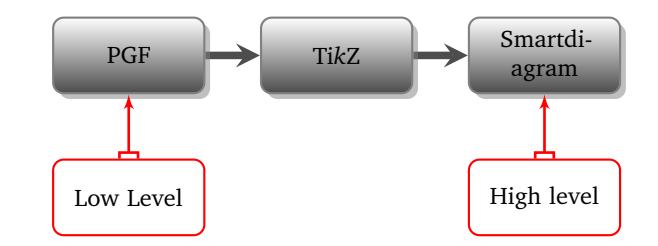

\smartdiagramconnect Notice that with the \smartdiagramadd facility it is not possible to fine customize the direction of the arrow tips. Since each additional module has as name additional-moduleprogressive-number, then by means of the specific command \smartdiagramconnect{*{arrow options}*}{*{start module/end module}*} one could do better.

```
\begin{minipage}[t][3.5cm]{\textwidth}
\begin{center}
\smartdiagramset{
 uniform color list=gray!60!black for 3 items,
 back arrow disabled=true,
 additions={
  additional item offset=0.85cm,
  additional item border color=red,
  additional arrow color=red,
  additional arrow tip=stealth,
  additional arrow line width=1pt,
  additional arrow style=]-latex',
  }
}
\smartdiagramadd[flow diagram:horizontal]{%
PGF,Ti\textit{k}Z,Smartdiagram%
}{%
below of module1/Low Level, below of module3/High level%
}
\smartdiagramconnect{{]-latex'}}{additional-module1/module1}
\smartdiagramconnect{{latex'-[}}{additional-module2/module3}
\end{center}
\end{minipage}
```
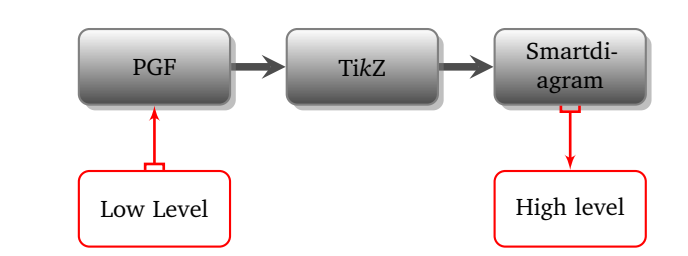

Because of the option overlay, it is better to protect within a minipage the diagram: in this way the missing bounding box update would not affect the subsequent/precedent text.

By default, the arrows are customized by the keys which start with additional (explained more in detail in the subsubsection [4.2.3\)](#page-10-0), but it is possible to override locally this definition, for example with:

```
\smartdiagramconnect{{latex'-[},green}{additional-module2/module3}
```
For the moment, the library additions *does not work* in the animated mode.

## <span id="page-6-0"></span>**4 The options**

gives:

## <span id="page-6-1"></span>**4.1 Setting the options**

\smartdiagramset The options should be introduced similarly to what happens with \tikzset in Ti*k*Z: \smartdiagramset{h*list of options*i}. As well as in Ti*k*Z, it is possible to collect options within styles: see for more details subsection [6.2.](#page-21-0) Examples in which the options are used are shown in section [5.](#page-11-0)

#### <span id="page-6-2"></span>**4.2 Available options**

Here follows the list of general available options: these options are related to generic aspects as color lists or arrows.

#### <span id="page-6-3"></span>**4.2.1 General options**

- set color list (initial: none): this option allows the user to define the list of colors usable in the diagram;
- uniform color list (initial: none): this option allows the user to set one single color for the whole list of colors usable in the diagram;
- use predefined color list (initial: none): this option allows the user to reuse the pre-defined colors whenever in a previous diagram they have been changed;
- insert decoration (initial: none): this option allows to decorate the border of the module; the user should declare properly a decoration style and load manually the libraries required, e.g. decorations.pathmorphing; some more hints are given in section [6;](#page-20-0)
- arrow line width (initial: 0.1cm): this option sets the width of the connection arrows within two modules;
- arrow tip (initial: stealth): this option allows to select the single arrow tip; possible choices are described in the pgfmanual and for particular types it is recommended to load the library arrows;
- arrow style (initial: <-): this option allows the user to define a new style for the arrow; as well as the key arrow tip, see the pgfmanual to see a list of possible arrow styles;
- uniform arrow color (initial: false): this option, set to true, activates the possibility to use one single arrow color for all the connections;
- arrow color (initial: gray): this option, when the key uniform arrow color is set to true, allows to select the uniform arrow color.

#### <span id="page-7-0"></span>**4.2.2 Specific options**

Here follows the list of specific available options per type of diagram.

For what concern the circular diagram, circular diagram:clockwise, the flow diagram and the flow diagram:horizontal:

- module minimum width (initial: 2cm): this option sets the minimum width of the module;
- module minimum height (initial: 1cm): this option sets the minimum height of the module;
- module y sep (initial: 1.65): this option sets a vertical distance factor among the modules in a flow diagram;
- module x sep (initial: 2.75): this option sets an horizontal distance factor among the modules in a flow diagram: horizontal;
- module shape (initial: rectangle,rounded corners): this option should be used to change the shape of the module, but the user should load manually the proper Ti*k*Z library; for example, to user an ellipse, load shapes.geometric in the preamble;
- text width (initial: 1.75cm): this option sets the text width inside the module;
- font (initial: \small): this option sets the module font;
- border color (initial: gray): this option sets the border color of the module;
- text color (initial: black): this option sets the text color of the module;
- circular distance (initial: 2.75cm): this option sets the radius of cirle around which the modules in a circular diagram;

Considering just the flow diagram and the flow diagram:horizontal, there is a specific option to disable the back arrow going from the final module to the first one and to set its distance from the modules:

- back arrow distance (initial: 0.5): the option sets the distance (it hold for both types);
- back arrow disabled (initial: false): the option, set to true disables the back arrow.

Similarly, in the circular diagram and in the circular diagram:clockwise, there is a specific option to disable the back arrow going from the final module to the first one:

• circular final arrow disabled (initial: false): the option, set to true disables the final connection.

For what concern the descriptive diagram and the priority descriptive diagram:

- descriptive items y sep (initial: 1.75): this option sets a vertical distance factor among the descriptive items;
- description title width (initial: 1.5cm): this option sets the minimum width of the description-title;
- description title text width (initial: 1.25cm): this option sets the text width of the description-title;
- description text width (initial: 5cm): this option sets the text width of the description;
- description title font (initial: \small): this option sets the font size of the description-title;
- description font (initial: \small): this option sets the font size of the description;
- description width (initial: 5.5cm): this option sets the minimum width of the description;
- priority arrow width (initial: 1.5cm): this option sets the width of the vertical arrow;
- priority arrow head extend (initial: 0.15cm): this option sets the width of the arrow head extend;
- priority tick size (initial: 5pt): this option sets the size of the line denoting the relevance position of items in the vertical arrow;
- priority arrow height advance (initial: 2cm): this option specifies how much the vertical arrow is vertically extended above the most relevant item.

For what concern the bubble diagram, the constellation diagram and the connected constellation diagram:

- bubble center node size (initial: 4cm): the option specifies the minimum size of the bubble center node;
- bubble center node font (initial: \large): this option sets the font size of the bubble center node;
- bubble center node color (initial: lightgray!60): this option allows to customize the background color of the bubble center node;
- distance center/other bubbles (initial: 0.8cm): this options specifies which is the distance among the bubble center node and the other bubbles; keep this value under controll to avoid that bubbles do not overlap anymore the bubble center node;
- distance text center bubble (initial: 0.5cm): this option sets the distance from the text to the border of the bubble center node;
- bubble fill opacity (initial: 0.5): this option sets the opacity at which the bubbles are shown;
- bubble node size (initial: 2.5cm): the option specifies the minimum size of the bubbles;
- bubble text opacity (initial: 0.8): this option sets the opacity at which the bubble text is shown;
- bubble node font (initial: \normalfont): this option sets the font size of the bubbles;
- planet size (initial: 2.5cm): the option specifies the minimum size of the planet;
- planet color (initial: lightgray!60): this option allows to customize the background color of the planet;
- planet font (initial:  $\langle$  large): this option sets the font size of the planet;
- distance planet-connection (initial: 0.1cm): this option sets the distance from the planet to the arrow directed to the satellites;
- distance planet-text (initial: 0.5cm): this option sets the distance from the text to the border of the planet;
- planet text width (initial: 1.75cm): this option sets the planet text width;
- satellite size (initial: 1.75cm): the option specifies the minimum size of the satellites;
- satellite font (initial: \normalfont): this option sets the font size of the satellites;
- satellite fill opacity (initial: 0.5): this option sets the opacity at which the satellites are shown;
- satellite text opacity (initial: 0.8): this option sets the opacity at which the satellite text is shown;
- satellite text width (initial: 1.5cm): this option sets the satellite text width;
- distance satellite-connection (initial: 0.075cm): this option sets the distance from the satellites to the arrows directed to the planet;
- connection line width (initial: 0.1cm): this option allows to customize the width of the connections from the planet to the satellites;
- distance planet-satellite (initial: 3.5cm): this option determine the distance among any pair of planet-satellite.

Considering just the the constellation diagram and the connected constellation diagram:

- uniform connection color (initial: false): the option, set to true overrides the color list definition;
- connection color (initial: gray): this option allows to specify the color valid for all the connections.

For what concern the sequence diagram:

- sequence item height (initial: 1cm): the option specifies the minimum height of the items;
- sequence item width (initial: 2cm): the option specifies the minimum width of the items;
- sequence item border color (initial: gray): sets the border line color;
- sequence item border size (initial: 1.65\pgflinewidth): sets the border line width;
- sequence item font size (initial: \normalfont): this option sets the font size of the items;
- sequence item fill opacity (initial: 1): sets the opacity at which the item is shown;
- sequence item text opacity (initial: 1): sets the opacity at which the item text is shown;
- sequence item text width (initial: 1.9cm): the option allows to select the item text width;
- sequence item text color (initial: black): the option allows to select the item text color;
- uniform sequence color (initial: false): the option, set to true overrides the color list definition;
- sequence item uniform color (initial: gray!60!black): this option allows to specify the color valid for all the items in the sequence.

#### <span id="page-10-0"></span>**4.2.3 Options of the additions library**

The options of the library necessitate to be set within a specific key additions; this key is defined as

```
\pgfkeys{/smart diagram/.cd,
additions/.style={/smart diagram/additions/.cd,#1}%
}
```
and it basically sets the correct path; indeed all of these keys are defined in a subtree of the main path: /smart diagram/additions. For example:

```
\smartdiagramset{
 additions={
  additional item offset=0.85cm,
  additional item border color=red,
  additional arrow color=red,
  additional arrow tip=stealth,
  additional arrow line width=1pt,
  additional arrow style=]-latex',
  }
}
```
Notice that each key starts with additional: in my opinion, although it may seems heavy type this every time, it could avoid some confusion with other keys.

• additional item shape (initial: rectangle,rounded corners): this option should be used to change the shape of the additional module; similarly to the key module shape, for some shapes the user should load manually the proper Ti*k*Z library;

- additional item border color (initial: none): sets the border line color;
- additional item bottom color (initial: white): this option sets the bottom color of the module; use it if you want to keep the same aspect of the diagrams: circular diagram, flow diagram, circular diagram:clockwise and flow diagram:horizontal;
- additional item fill color (initial: none): this option sets the fill color of the module; use it if you want to keep the same aspect of the other types of diagrams;
- additional item text width (initial: 1.75cm): it defines the text width of the module;
- additional item width (initial: 2cm): it defines the minimum width of the module;
- additional item height (initial: 1cm): it defines the minimum height of the module;
- additional item font (initial: \normalfont): this option allows to customize the font of the module;
- additional item border decoration (initial: none): this option allows to customize the module with a decoration; some more hints are given in section [6;](#page-20-0)
- additional item offset (initial: 0.25cm): this option defines the distance between the original module and the additional one;
- additional item fill opacity (initial: 1): it sets the fill opacity of the module;
- additional item text opacity (initial: 1): it sets the text opacity of the mod- $11e$
- additional arrow tip (initial: stealth): this option defines the single arrow tip of the connection;
- additional arrow line width (initial: 0.1cm): this option defines the line width of the connection;
- additional arrow color (initial: gray): this option defines the connection color;
- additional arrow style (initial: ->): this option allows to customize the connection aspect, that is both arrow tips simultaneously;
- additional item shadow (initial: none): it allows to define a shadow for the module; use the usual Ti*k*Z shadow options;
- additional connections disabled (initial: true): this option when set to false makes all the connections visible.

## <span id="page-11-0"></span>**5 Gallery of examples**

custom color list - no

Horizontal flow chart: Example of an horizontal flow chart with custom color list and back arrow disabled:

```
\frac{1}{\text{begin}}
```
\smartdiagramset{border color=none,

set color list={blue!50!cyan,green!60!lime,orange!50!red,red!80!black}, back arrow disabled=true}

\smartdiagram[flow diagram:horizontal]{Set up,Run,Analyse,Modify~/ Add} \end{center}

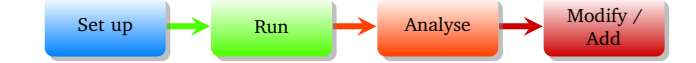

Horizontal flow chart: A similar example with an uniform color list and custom arrow style definition:

uniform color list custom arrow style \begin{center}

```
\smartdiagramset{border color=none,
  uniform color list=teal!60 for 4 items,
  arrow style=[-stealth',
  module x sep=3.75,
  back arrow distance=0.75,
}
```
\smartdiagram[flow diagram:horizontal]{Set up,Run,Analyse,Modify~/ Add} \end{center}

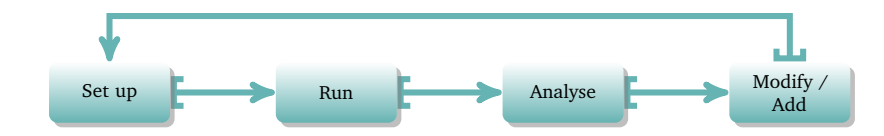

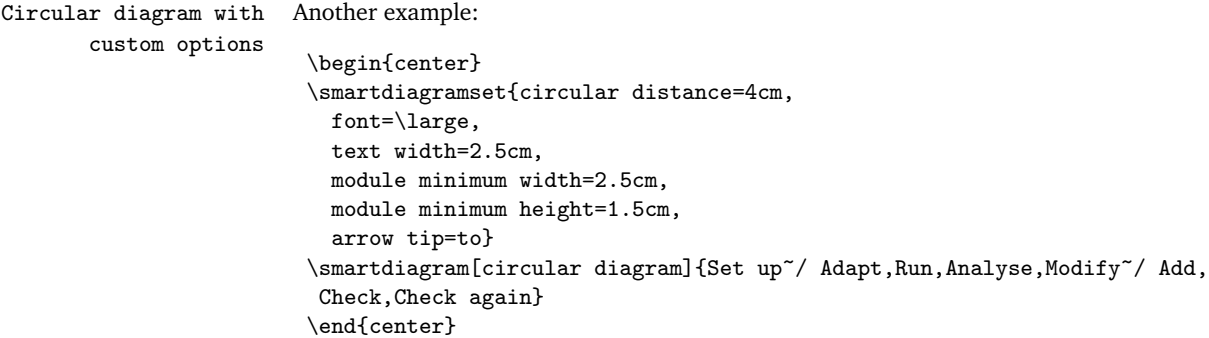

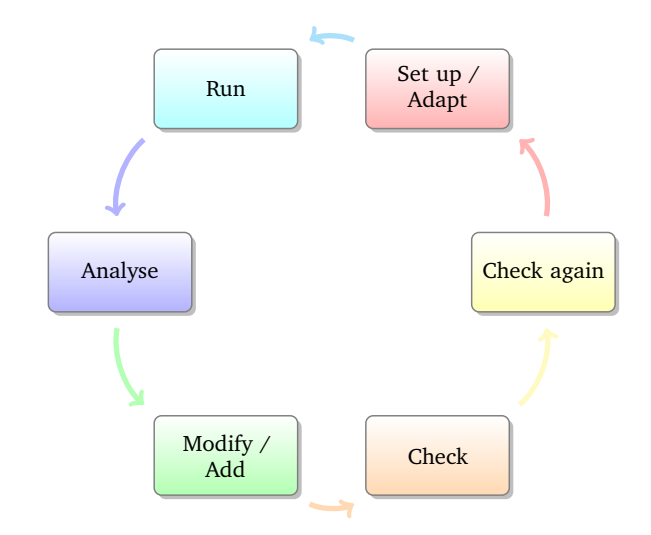

custom shape and final arrow disabled \begin{center}

Circular diagram with An example with a diamond shape and the final arrow disabled:

```
\usetikzlibrary{shapes.geometric} % required in the preamble
\smartdiagramset{module shape=diamond,
 font=\scriptsize,
module minimum width=1cm,
module minimum height=1cm,
 text width=1cm,
 circular distance=2cm,
 circular final arrow disabled=true,
}
\smartdiagram[circular diagram:clockwise]{Set up,Run,Analyse,Modify~/ Add}
\end{center}
```
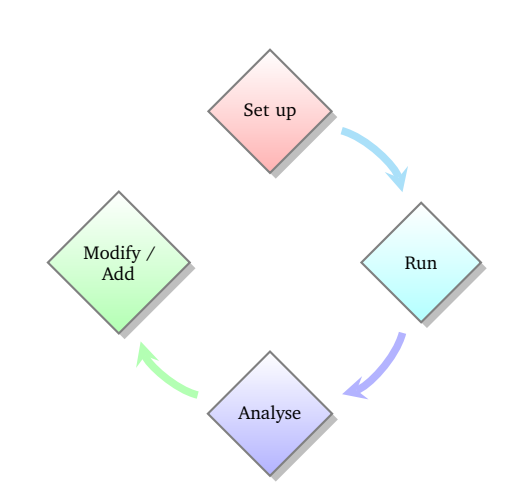

Flow diagram with An example with a decorated shape and uniform arrow color: decorated border and uniform arrow color

```
\usetikzlibrary{decorations.pathmorphing} % required in the preamble
\begin{center}
\tikzset{my decoration/.style={decorate,decoration=zigzag}}
\smartdiagramset{module shape=rectangle,
  insert decoration={my decoration},
  uniform arrow color=true,
  arrow color=gray!50!black,
}
\smartdiagram[flow diagram]{Set up,Run,Analyse,Modify~/ Add}
\end{center}
```
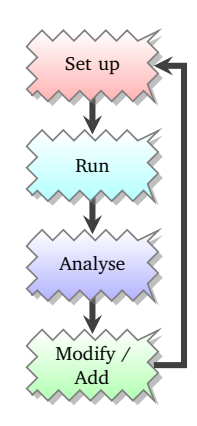

Descriptive diagram An example of descriptive diagram:

```
\begin{center}
\smartdiagram[descriptive diagram]{
{Set up,The set up operation consist of..},
{Run, {After having set up the program, you must run..}},
{Analyse, You must check what did with analytical tools like..},
{Modify, {After the analysis, you can still modify or add..}},
}
\end{center}
```

```
Set up The set up operation consist of..
  Run
                      After having set up the
                     program, you must run..
Analyse You must check what did
                     with analytical tools like..
Modify \left\{\n\begin{array}{c}\n\text{After the analysis, you} \\
\text{see still model for each odd.}\n\end{array}\n\right\}can still modify or add..
```
Bubble diagram An example of bubble diagram:

```
\begin{center}
\smartdiagram[bubble diagram]{
Build a program, Set up, Run, Analyze, Modify~/\\ Add, Check
}
\end{center}
```
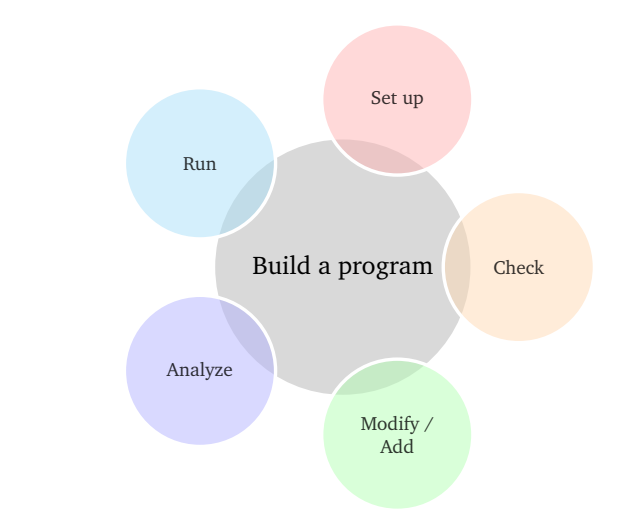

Constellation diagram An example of constellation diagram:

```
\begin{center}
\smartdiagram[constellation diagram]{
Build a program, Set up, Run, Analyze, Modify~/\\ Add
}
\verb|\end{center}|
```
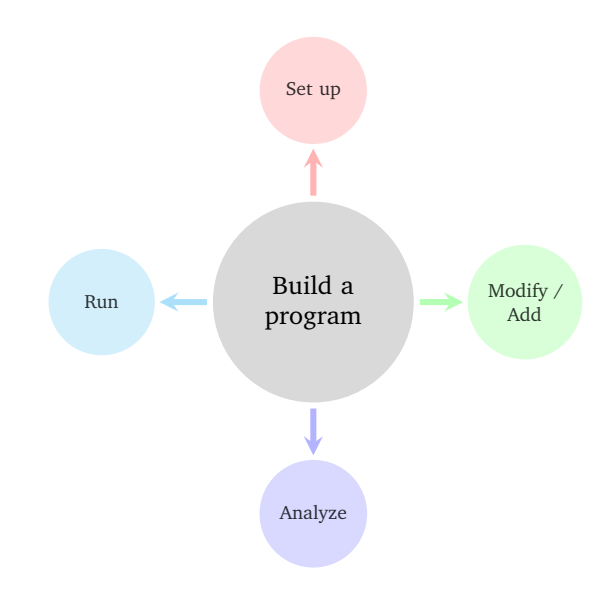

custom colors

Constellation diagram with An example of constellation diagram with custom colors:

```
\begin{center}
```

```
\smartdiagramset{set color list={orange!60, green!50!lime!60,magenta!60,
  blue!50!cyan},
  uniform connection color=true
}
\smartdiagram[constellation diagram]{
Build a program, Set up, Run, Analyze, Modify~/\\ Add
}
\end{center}
```
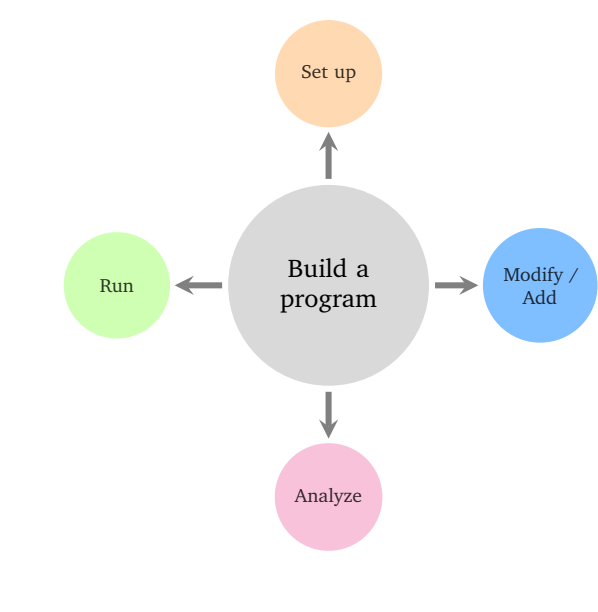

```
Connected constellation An example of connected constellation diagram:
                diagram
                           \begin{center}
                           \smartdiagramset{planet color=orange!60,
                            distance planet-satellite=1cm
                           }
                           \smartdiagram[connected constellation diagram]
                            {Build a program,Set up,Run,Analyze,Modify~/\\ Add,Check}
                           \end{center}
```
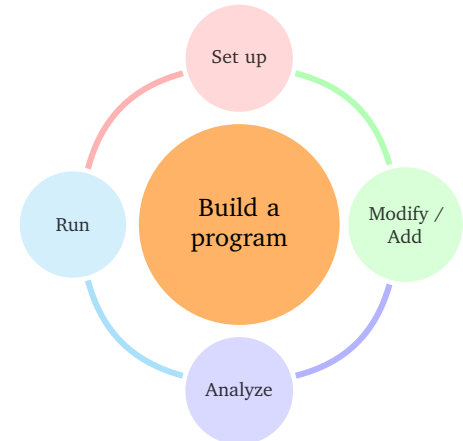

Priority descriptive An example of priority descriptive diagram describing that Ti*k*Z is built on top of PGF and diagram Smartdiagram on top of Ti*k*Z:

```
\begin{center}
\smartdiagramset{
set color list={blue!50!cyan,green!60!lime,orange!50!red},
priority arrow width=2cm,
priority arrow height advance=2.25cm
}
\smartdiagram[priority descriptive diagram]{PGF,Ti\textit{k}Z,Smartdiagram}
\end{center}
```
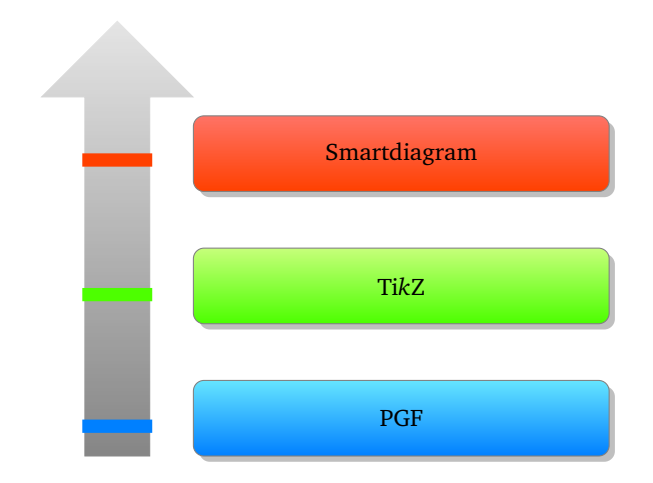

Sequence diagram The same previous example with a sequence diagram:

```
\begin{center}
\smartdiagram[sequence diagram]{PGF,Ti\textit{k}Z,Smartdiagram}
\end{center}
```
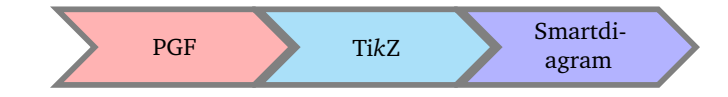

and with uniform sequence color set to true:

```
\begin{center}
\smartdiagramset{uniform sequence color=true,
  sequence item border color=black,sequence item font size=\footnotesize,
  sequence item text color=white
}
\smartdiagram[sequence diagram]{PGF,Ti\textit{k}Z,Smartdiagram}
\end{center}
```
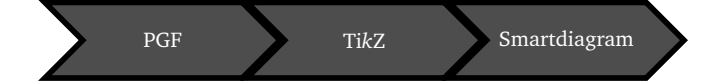

Put additions to a diagram Here is an example of a circular diagram with some additions:

```
\usesmartdiagramlibrary{additions} % required in the preamble
\usetikzlibrary{arrows} % required in the preamble
\bigskip
\begin{minipage}[c][8cm]{\textwidth}
\centering
\smartdiagramset{
uniform color list=orange!60!yellow for 5 items,
 circular final arrow disabled=true,
```

```
circular distance=2.25cm,
 arrow tip=to,
 arrow line width=2pt,
 additions={
   additional item bottom color=orange!60!yellow,
   additional item border color=gray,
   additional item shadow=drop shadow,
   additional item offset=0.65cm,
   additional arrow line width=2pt,
   additional arrow tip=to,
   additional arrow color=orange!60!yellow,
}
}
\smartdiagramadd[circular diagram]{
aa,bb,cc,dd,ee
}{
above of module1/Start,right of module5/End
}
\smartdiagramconnect{to-}{module1/additional-module1}
\smartdiagramconnect{-to}{module5/additional-module2}
\end{minipage}
```
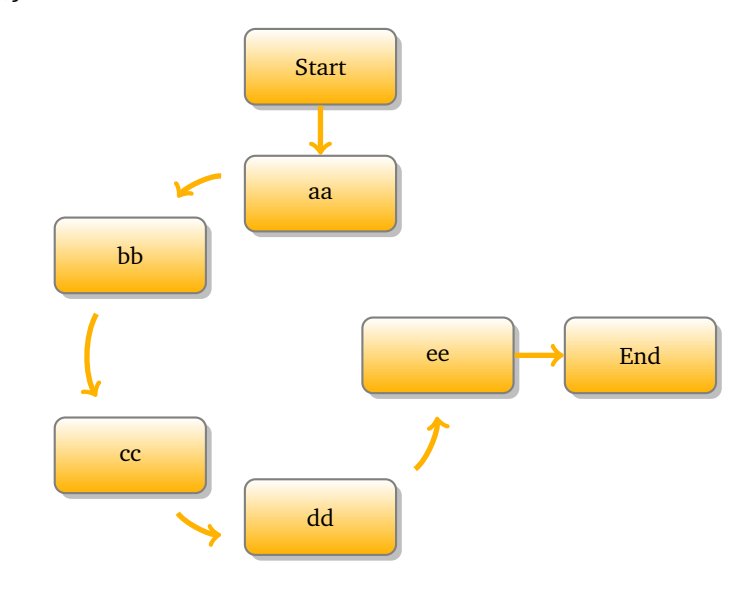

## <span id="page-20-0"></span>**6 Recommendations and known issues**

#### <span id="page-20-1"></span>**6.1 Something about colors**

As seen in the section [4,](#page-6-0) the colors could be customized by means of the key set color list. By default there are 10 predefined colors; in order: red!40 , cyan!40 , blue!40 , green!40 , orange!40 , yellow!40 , magenta!40 , brown!40 , violet!40 and teal!40  $\bigcirc$ . This implies that, by default, it is not possible to have lists longer than 10 items. This, of course, could be avoided by declaring proper lists with, say, 20 colors and therefore develop diagrams with more than 10 items. In any case, it is always possible to reset custom color lists by means of:

```
\smartdiagramset{use predefined color list}
```
In order to use one color for all the items it is possible to exploit the uniform color list; it has a particular syntax:

\smartdiagramset{uniform color list=<some color> for <n> items}

The *(some color)* is set for a list of  $\langle n \rangle$  items and nothing more, so in order to avoid problems make sure you dimension  $\langle n \rangle$  correctly. Indeed, in case  $\langle n \rangle$  is lower than the number of items inside the diagram the following happens:

```
\begin{center}
\smartdiagramset{
uniform color list=gray!60!black for 2 items,
back arrow disabled=true,
}
\smartdiagram[flow diagram:horizontal]{PGF,Ti\textit{k}Z,Smartdiagram}
\end{center}
```
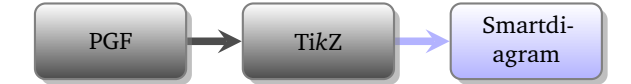

In conclusion, the uniform setting is extend only for  $\langle n \rangle$  items, for the remaining ones the predefined or a custom color list is used.

Notice also that the key uniform color list makes the arrow color be uniform for  $\langle n \rangle$ items, but it has no relation with the uniform arrow color which automatically makes *all* items with an uniform color. Indeed, the color taken by the arrows with:

\smartdiagramset{uniform arrow color=true}

could be customized throught the key arrow color, while uniform color list make modules and arrows be rendered with the same color.

## <span id="page-21-0"></span>**6.2 Defining styles**

The smartdiagram package admits the definition of styles to collect key-definitions; for example:

```
\smartdiagramset{my diagram style/.style={
       module shape=diamond,
       font=\scriptsize,
       module minimum width=1cm,
       module minimum height=1cm,
       text width=1cm
  }
}
```
can be subsequently used in:

```
\begin{center}
 \smartdiagramset{my diagram style, arrow tip=to}
 \smartdiagram[circular diagram]{Do, This, Only, For, Me}
\end{center}
\begin{center}
 \smartdiagramset{my diagram style, module y sep=2.5}
\smartdiagram[flow diagram]{Do, This, For, Me}
\end{center}
```
## <span id="page-21-1"></span>**6.3 Circular, bubble and constellation diagrams**

For these type of diagrams, the number of items is relevant: too many items lead to overlapping satellites and bubbles besides any attempt to resize things by means of keys that reduce the radius.

Notice also that imposing a too short distance from the planet to satellites is bad and leads to something like:

```
\begin{center}
\smartdiagramset{planet color=orange!60, distance planet-satellite=1cm}
\smartdiagram[connected constellation diagram]
{Build a program,Set up,Run,Analyze,Modify~/\\ Add,Check}
\end{center}
```
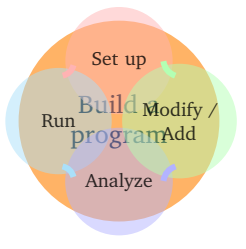

## <span id="page-22-0"></span>**6.4 Descriptive diagrams**

When the user has to build a descriptive diagram, simple or animated, the following rules have to be respected:

- each description title and description should be separated by a comma;
- to use a comma inside a description, enclose by  $\{\}$  the description;
- use a comma after the last couple description title-description.

A working example:

```
\smartdiagram[descriptive diagram]{
{Set up, The set up operation consist of..},
{Run, {After having set up the program, you must run..}},
{Analyze, You must check what did with analytical tools like..},
}
```
A non-working example:

```
\smartdiagram[descriptive diagram]{
{Set up, The set up operation consist of..},
{Run, {After having set up the program, you must run..}},
{Analyze, You must check what did with analytical tools like..}
}
```
The *mandatory* final comma is missing thus, as result, the last couple description titledescription will be entirely treated as a description title.

Another suggestion regarding descriptive diagrams is about the description title: it should be short in order to avoid the size of the circle explode. To kept it under controll, the keys description title width, description title text width and description title font are of help.

#### <span id="page-22-1"></span>**6.5 Decorations**

To decorate the border of modules, it is kindly recommended to first declare the decoration choosen by means of an apposite style and then apply the style. The procedure, in code, should be as follows:

```
\tikzset{my wonderful decoration/.style={decorate,decoration=bent}}
\smartdiagramset{insert decoration=my wonderful decoration,...}
```
where the dots represent the other options.

The insertion of decorations inside a descriptive diagram are problematic: only random steps, bent and coil do not raise errors. Other decorations, like snake, raise as error:

```
! Dimension too large.
```
but, after all, the decoration is deployed anyway.

In case the user wants to decorate a border with a decoration that involves random numbers, such as random steps or other custom-built decorations, it is preferable to set a seed for the animated diagram, to avoid that at each step the border of the same module changes. An example:

```
\begin{frame}
\begin{center}
\pgfmathsetseed{12354}
\tikzset{my decoration/.style={decorate,decoration=random steps}}
\smartdiagramset{insert decoration=my decoration}
\smartdiagramanimated[descriptive diagram]{
{Set up, The set up operation consist of..},
{Run, {After having set up the program, you must run..}},
{Analyze, You must check what did with analytical tools like..},
{Modify, {After the analysis, you can still modify or add..}},
}
\end{center}
\end{frame}
```
## <span id="page-23-0"></span>**6.6 Priority descriptive diagrams**

The vertical arrow is drawn in background with a fading effect: it may occurr that under some pdf editor this effect is not shown (this happened to me with evince, but it perfectly worked with okular).

For what concern these diagrams there is a bug in displaying the tick line when the priority arrow head extend is set with a bigger size than the default; a minimal-nonworking example:

```
\begin{center}
\smartdiagramset{priority arrow width=2cm,
priority arrow height advance=2.25cm,
priority arrow head extend=0.3cm}
\smartdiagram[priority descriptive diagram]{PGF,Ti\textit{k}Z,Smartdiagram}
\end{center}
```
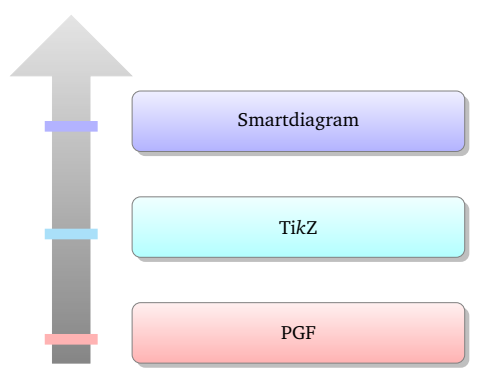

## <span id="page-24-0"></span>**7 Aknowledgements**

I would like to acknowledge first of all [Alain Matthes](http://tex.stackexchange.com/users/3144/alain-matthes) and [Mohsen](http://tex.stackexchange.com/users/4956/mohsen) because the bubble diagram and the constellation diagram are based on [Alain's answer](http://tex.stackexchange.com/questions/52394/high-level-macros-and-environments-based-on-tikz?#52408) while the circular diagram is based on [Mohsen's answer.](http://tex.stackexchange.com/questions/52394/high-level-macros-and-environments-based-on-tikz?#52972)

I would also like to thank [Enrico Gregorio](http://tex.stackexchange.com/users/4427/egreg) and [Ahmed Musa](http://tex.stackexchange.com/users/994/ahmed-musa) for the courtesy of explaining me why my poor attempt in creating the set color list failed and for providing me valid solutions.

Last, but not least, I would like to thank prof. Ludger Humbert for suggesting and providing the code for the circular diagram:clockwise as well as for pointing out some bugs in the version 0.3 and André Hilbig for suggesting the key back arrow disabled.

## <span id="page-24-1"></span>**8 Implementation**

## <span id="page-24-2"></span>**8.1 Initialization and Package Options**

This subsection highlights which are the package loaded and the tikzlibraries needed.

```
1 \RequirePackage{tikz}
\overline{2}3 \RequirePackage{etoolbox}
4 \RequirePackage{xparse}
5 \RequirePackage{xstring}
6
7 \usetikzlibrary{backgrounds,
8 calc,
9 fadings,
10 shadows,
11 shapes.arrows,
12 shapes.symbols
13 }
14 \pgfdeclarelayer{smart diagram arrow back}
15 \pgfsetlayers{background,smart diagram arrow back,main}
16
17
18 \def\usesmartdiagramlibrary{\pgfutil@ifnextchar[{\use@smartdiagramlibrary}{\use@@smartdiagramlibrary}}%}
19 \def\use@smartdiagramlibrary[#1]{\use@@smartdiagramlibrary{#1}}
20 \def\use@@smartdiagramlibrary#1{%
21 \edef\pgf@list{#1}%
22 \pgfutil@for\pgf@temp:=\pgf@list\do{%
23 \expandafter\pgfkeys@spdef\expandafter\pgf@temp\expandafter{\pgf@temp}%
24 \ifx\pgf@temp\pgfutil@empty
25 \else
26 \expandafter\ifx\csname smartdiagram@library@\pgf@temp @loaded\endcsname\relax%
27 \expandafter\global\expandafter\let\csname smartdiagram@library@\pgf@temp @loaded\endcsnam
28 \expandafter\edef\csname smartdiagram@library@#1@atcode\endcsname{\the\catcode'\@}
29 \expandafter\edef\csname smartdiagram@library@#1@barcode\endcsname{\the\catcode'\|}
30 \catcode'\@=11
31 \catcode'\|=12
32 \pgfutil@InputIfFileExists{smartdiagramlibrary\pgf@temp.code.tex}{}{
```

```
33 \PackageError{smartdiagram}{I did not find the smartdiagram library '\pgf@temp'.}{}
34 }%
35 \catcode'\@=\csname smartdiagram@library@#1@atcode\endcsname
36 \catcode'\|=\csname smartdiagram@library@#1@barcode\endcsname
37 \fi%
38 \fi
39 }%
40 }
41
42 \usesmartdiagramlibrary{core.definitions}
43 \usesmartdiagramlibrary{core.styles}
44 \usesmartdiagramlibrary{core.commands}
```
## <span id="page-25-0"></span>**8.2 Keys and color declaration**

The predefined colors:

```
45 \@namedef{color@1}{red!40}
46 \@namedef{color@2}{cyan!40}
47 \@namedef{color@3}{blue!40}
48 \@namedef{color@4}{green!40}
49 \@namedef{color@5}{orange!40}
50 \@namedef{color@6}{yellow!40}
51 \@namedef{color@7}{magenta!40}
52 \@namedef{color@8}{brown!40}
53 \@namedef{color@9}{violet!40}
54 \@namedef{color@10}{teal!40}
```
Basic shape definition and function to compute the height of the priority descriptive diagram:

```
55 \tikzset{rnd rectangle/.style={rectangle,rounded corners}
56 }
57
58 \def\CalcHeight(#1,#2)#3{%
59 \pgfpointdiff{\pgfpointanchor{#1}{south west}}{\pgfpointanchor{#2}{north west}}
60 \pgfmathsetmacro{\myheight}{veclen(\pgf@x,\pgf@y)}
61\global\expandafter\edef\csname #3\endcsname{\myheight}
62 }
```
The key definition and the functions to set them:

```
63 \pgfkeys{/smart diagram/.cd, module minimum width/.initial=2cm,
64 module minimum height/.initial={1cm},
65 module y sep/.initial={1.65},
66 module x sep/.initial={2.75},
67 descriptive items y sep/.initial={1.75},
68 text width/.initial={1.5cm},
69 description title width/.initial={1.5cm},
70 description text width/.initial={5cm},
71 description title text width/.initial={1.25cm},
72 description title font/.initial={\small},
73 description font/.initial={\small},
```

```
74 description width/.initial={5.5cm},
75 font/.initial={\small},
76 border color/.initial={gray},
77 circular distance/.initial={2.75cm},
78 arrow line width/.initial={0.1cm},
79 module shape/.initial={rnd rectangle},
80 insert decoration/.initial={},
81 arrow tip/.initial={stealth},
82 arrow color/.initial={gray},
83 bubble center node size/.initial={4cm},
84 bubble center node font/.initial={\large},
85 bubble center node color/.initial={lightgray!60},
86 distance center/other bubbles/.initial=0.8cm,
87 distance text center bubble/.initial={0.5cm},
88 bubble fill opacity/.initial={0.5},
89 bubble node size/.initial={2.5cm},
90 bubble text opacity/.initial={0.8},
91 bubble node font/.initial={\normalfont},
92 planet size/.initial={2.5cm},
93 planet color/.initial={lightgray!60},
94 planet font/.initial={\large},
95 distance planet-connection/.initial={0.1cm},
96 distance planet-text/.initial={0.5cm},
97 planet text width/.initial={1.75cm},
98 satellite size/.initial={1.75cm},
99 satellite font/.initial={\normalfont},
100 satellite fill opacity/.initial={0.5},
101 satellite text opacity/.initial={0.8},
102 satellite text width/.initial={1.5cm},
103 distance satellite-connection/.initial={0.075cm},
104 connection line width/.initial={0.1cm},
105 connection color/.initial={gray},
106 distance planet-satellite/.initial={3.5cm},
107 priority arrow width/.initial={1.5cm},
108 priority arrow head extend/.initial={0.15cm},
109 priority tick size/.initial={5pt},
110 priority arrow height advance/.initial={2cm},
111 sequence item height/.initial={1cm},
112 sequence item width/.initial={2cm},
113 sequence item border color/.initial={gray},
114 sequence item border size/.initial={1.75\pgflinewidth},
115 sequence item font size/.initial={\normalfont},
116 sequence item fill opacity/.initial={1},
117 sequence item text opacity/.initial={1},
118 sequence item text width/.initial={1.9cm},
119 sequence item text color/.initial={black},
120 sequence item uniform color/.initial={gray!60!black},
121 arrow style/.initial={<-},
122 text color/.initial={black},
123 back arrow distance/.initial={0.5},
```

```
124 }%
125
126 \pgfkeys{/smart diagram/.cd, module minimum width/.get=\sm@core@modulewidth,
127 module minimum height/.get=\sm@core@moduleheight,
128 module y sep/.get=\sm@core@moduleysep,
129 module x sep/.get=\sm@core@modulexsep,
130 descriptive items y sep/.get=\sm@core@descriptiveitemsysep,
131 text width/.get=\sm@core@moduletextwidth,
132 description title width/.get=\sm@core@descriptiontitlewidth,
133 description text width/.get=\sm@core@descriptiontextwidth,
134 description title text width/.get=\sm@core@descriptiontitletextwidth,
135 description title font/.get=\sm@core@descriptiontitlefontsize,
136 description font/.get=\sm@core@descriptionfontsize,
137 description width/.get=\sm@core@descriptionwidth,
138 font/.get=\sm@core@modulefontsize,
139 border color/.get=\sm@core@bordercolor,
140 circular distance/.get=\sm@core@circulardistance,
141 arrow line width/.get=\sm@core@arrowlinewidth,
142 module shape/.get=\sm@core@moduleshape,
143 insert decoration/.get=\sm@core@borderdecoration,
144 arrow tip/.get=\sm@core@arrowtip,
145 arrow color/.get=\sm@core@arrowcolor,
146 bubble center node size/.get=\sm@core@bubblecenternodesize,
147 bubble center node font/.get=\sm@core@bubblecenternodefont,
148 bubble center node color/.get=\sm@core@bubblecenternodecolor,
149 distance center/other bubbles/.get=\sm@core@distancecenterotherbubbles,
150 distance text center bubble/.get=\sm@core@distancetextcenterbubble,
151 bubble fill opacity/.get=\sm@core@bubblefillopacity,
152 bubble node size/.get=\sm@core@bubblenodesize,
153 bubble text opacity/.get=\sm@core@bubbletextopacity,
154 bubble node font/.get=\sm@core@bubblenodefont,
155 planet size/.get=\sm@core@planetminimumsize,
156 planet color/.get=\sm@core@planetcolor,
157 planet font/.get=\sm@core@planetfont,
158 distance planet-connection/.get=\sm@core@planetoutersep,
159 distance planet-text/.get=\sm@core@planetinnersep,
160 planet text width/.get=\sm@core@planettextwidth,
161 satellite size/.get=\sm@core@satelliteminimumsize,
162 satellite font/.get=\sm@core@satellitefont,
163 satellite fill opacity/.get=\sm@core@satellitefillopacity,
164 satellite text opacity/.get=\sm@core@satellitetextopacity,
165 satellite text width/.get=\sm@core@satellitetextwidth,
166 distance satellite-connection/.get=\sm@core@satelliteoutersep,
167 connection line width/.get=\sm@core@connectionlinewidth,
168 connection color/.get=\sm@core@connectioncolor,
169 distance planet-satellite/.get=\sm@core@distanceplanetsatellite,
170 priority arrow width/.get=\sm@core@priorityarrowwidth,
171 priority arrow head extend/.get=\sm@core@priorityarrowheadextend,
172 priority tick size/.get=\sm@core@prioritytick,
```

```
173 priority arrow height advance/.get=\sm@core@priorityarrowheightadvance,
```

```
174 sequence item height/.get=\sm@core@seqitemheight,
175 sequence item width/.get=\sm@core@seqitemwidth,
176 sequence item border color/.get=\sm@core@seqitembordercolor,
177 sequence item border size/.get=\sm@core@seqlinewidth,
178 sequence item font size/.get=\sm@core@seqitemfont,
179 sequence item fill opacity/.get=\sm@core@seqitemfillopacity,
180 sequence item text opacity/.get=\sm@core@seqitemtextopacity,
181 sequence item text width/.get=\sm@core@seqitemtextwidth,
182 sequence item text color/.get=\sm@core@seqitemtextcolor,
183 sequence item uniform color/.get=\sm@core@seqitemuniformcol,
184 arrow style/.get=\sm@core@arrowstyle,
185 text color/.get=\sm@core@textcolor,
186 back arrow distance/.get=\sm@core@backarrowdistance,
187 }%
```
The specific key to set the list of colors:

```
188 \pgfkeys{/smart diagram/.cd, set color list/.code={
189 \foreach \listitem [count=\i] in {#1}{
190 \global\@namedef{color@\i\expandafter}\expandafter{\listitem}
191 }
192 }
193 }
194
195 \pgfkeys{/smart diagram/.cd, uniform color list/.code args={#1 for #2 items}{
196 \foreach \listitem [count=\i] in \{1,\ldots,\#2\}{
197 \global\@namedef{color@\i\expandafter}\expandafter{#1}
198 }
199 }
200 }
201
202 \pgfkeys{/smart diagram/.cd, use predefined color list/.code={
203 \@namedef{color@1}{red!30}
204 \@namedef{color@2}{cyan!30}
205 \@namedef{color@3}{blue!30}
206 \@namedef{color@4}{green!30}
207 \@namedef{color@5}{orange!30}
208 \@namedef{color@6}{yellow!30}
209 \@namedef{color@7}{magenta!30}
210 \@namedef{color@8}{brown!30}
211 \@namedef{color@9}{violet!30}
212 \@namedef{color@10}{teal!30}
213 }
214 }
```
The specific key to disable the back arrow in the flow diagram and in the flow diagram:horizontal:

```
215 \newif\ifbackarrowdisabled
216 \pgfkeys{/smart diagram/.cd,
217 back arrow disabled/.is if=backarrowdisabled,
218 back arrow disabled=false,
219 }
```
The specific key to disable the final arrow in the circular diagram and in the circular diagram: clockwise: \newif\ifcircularfinalarrowdisabled \pgfkeys{/smart diagram/.cd, circular final arrow disabled/.is if=circularfinalarrowdisabled, circular final arrow disabled=false, } The command to activate the various keys: 225 \NewDocumentCommand{\smartdiagramset}{m}{% \pgfkeys{/smart diagram/.cd,#1}% \pgfkeys{/smart diagram/.cd, module minimum width/.get=\sm@core@modulewidth, module minimum height/.get=\sm@core@moduleheight, module y sep/.get=\sm@core@moduleysep, module x sep/.get=\sm@core@modulexsep, descriptive items y sep/.get=\sm@core@descriptiveitemsysep, text width/.get=\sm@core@moduletextwidth, description title width/.get=\sm@core@descriptiontitlewidth, description text width/.get=\sm@core@descriptiontextwidth, description title text width/.get=\sm@core@descriptiontitletextwidth, description title font/.get=\sm@core@descriptiontitlefontsize, description font/.get=\sm@core@descriptionfontsize, description width/.get=\sm@core@descriptionwidth, font/.get=\sm@core@modulefontsize, border color/.get=\sm@core@bordercolor, circular distance/.get=\sm@core@circulardistance, arrow line width/.get=\sm@core@arrowlinewidth, module shape/.get=\sm@core@moduleshape, insert decoration/.get=\sm@core@borderdecoration, arrow tip/.get=\sm@core@arrowtip, arrow color/.get=\sm@core@arrowcolor, bubble center node size/.get=\sm@core@bubblecenternodesize, bubble center node font/.get=\sm@core@bubblecenternodefont, bubble center node color/.get=\sm@core@bubblecenternodecolor, distance center/other bubbles/.get=\sm@core@distancecenterotherbubbles, distance text center bubble/.get=\sm@core@distancetextcenterbubble, bubble fill opacity/.get=\sm@core@bubblefillopacity, bubble node size/.get=\sm@core@bubblenodesize, bubble text opacity/.get=\sm@core@bubbletextopacity, bubble node font/.get=\sm@core@bubblenodefont, planet size/.get=\sm@core@planetminimumsize, planet color/.get=\sm@core@planetcolor, planet font/.get=\sm@core@planetfont, distance planet-connection/.get=\sm@core@planetoutersep, distance planet-text/.get=\sm@core@planetinnersep, planet text width/.get=\sm@core@planettextwidth, satellite size/.get=\sm@core@satelliteminimumsize, satellite font/.get=\sm@core@satellitefont, satellite fill opacity/.get=\sm@core@satellitefillopacity, satellite text opacity/.get=\sm@core@satellitetextopacity,

```
266 satellite text width/.get=\sm@core@satellitetextwidth,
267 distance satellite-connection/.get=\sm@core@satelliteoutersep,
268 connection line width/.get=\sm@core@connectionlinewidth,
269 connection color/.get=\sm@core@connectioncolor,
270 distance planet-satellite/.get=\sm@core@distanceplanetsatellite,
271 priority arrow width/.get=\sm@core@priorityarrowwidth,
272 priority arrow head extend/.get=\sm@core@priorityarrowheadextend,
273 priority tick size/.get=\sm@core@prioritytick,
274 priority arrow height advance/.get=\sm@core@priorityarrowheightadvance,
275 sequence item height/.get=\sm@core@seqitemheight,
276 sequence item width/.get=\sm@core@seqitemwidth,
277 sequence item border color/.get=\sm@core@seqitembordercolor,
278 sequence item border size/.get=\sm@core@seqlinewidth,
279 sequence item font size/.get=\sm@core@seqitemfont,
280 sequence item fill opacity/.get=\sm@core@seqitemfillopacity,
281 sequence item text opacity/.get=\sm@core@seqitemtextopacity,<br>282 sequence item text width/.get=\sm@core@seqitemtextwidth.
       sequence item text width/.get=\sm@core@seqitemtextwidth,
283 sequence item text color/.get=\sm@core@seqitemtextcolor,
284 sequence item uniform color/.get=\sm@core@seqitemuniformcol,
285 arrow style/.get=\sm@core@arrowstyle,
286 text color/.get=\sm@core@textcolor,
287 back arrow distance/.get=\sm@core@backarrowdistance,
288 }%
289 }%
Key to let the sequence color be uniform:
290 \pgfkeys{/smart diagram/.cd,%
291 uniform sequence color/.is choice,%
292 uniform sequence color/true/.code={%
293 \tikzset{sequence item/.append style={
294 fill=\sm@core@seqitemuniformcol,
295 },
296 }
297 },%
298 uniform sequence color/false/.style={sequence item},%<br>299 uniform sequence color/.default=false.
        uniform sequence color/.default=false,
300 }%
Key to let the connection planet satellite color be uniform:
301 \pgfkeys{/smart diagram/.cd,%
302 uniform connection color/.is choice,%<br>303 uniform connection color/true/.code={}
         uniform connection color/true/.code={%
304 \tikzset{connection planet satellite/.append style={
305 \sm@core@connectioncolor
306 },
307 }
308 },%
309 uniform connection color/false/.style={connection planet satellite},%
310 uniform connection color/.default=false,
311 }%
```
Key to let the arrow color be uniform:

```
312 \pgfkeys{/smart diagram/.cd,%
313 uniform arrow color/.is choice,%
314 uniform arrow color/true/.code={%
315 \tikzset{diagram arrow type/.append style={
316 \sm@core@arrowcolor
317 },<br>318 }
318 }
319 },%
320 uniform arrow color/false/.style={diagram arrow type},%
321 uniform arrow color/.default=false,
322 }%
323
```
The fading style applied to the priority descriptive diagram and styles diagram definition:

```
324 \tikzfading[name=priorityarrowfading,
325 bottom color=transparent!5,
326 top color=transparent!80
327 ]
328 \tikzset{priority arrow fill/.style={
329 fill=gray,
330 path fading=priorityarrowfading
331 }
332 }
333
334 \tikzset{module/.style={
335 \pgfkeysvalueof{/smart diagram/module shape},
336 thick,
337 draw=\sm@core@bordercolor,
338 top color=white,
339 bottom color=\col,
340 text=\sm@core@textcolor,
341 text width=\sm@core@moduletextwidth,
342 minimum width=\sm@core@modulewidth,
343 minimum height=\sm@core@moduleheight,
344 font=\sm@core@modulefontsize,
345 \sm@core@borderdecoration
346 },
347 diagram arrow type/.style={
348 \sm@core@arrowstyle,
349 >=\sm@core@arrowtip,
350 line width=\sm@core@arrowlinewidth,
351 \col
352 },
353 }
354 \tikzset{description title/.style={
355 circle,
356 draw=\sm@core@bordercolor,
357 minimum width=\sm@core@descriptiontitlewidth,
```

```
358 anchor=east,
359 bottom color=\col,
360 top color=white!80!\col,
361 font=\sm@core@descriptiontitlefontsize,
362 text width=\sm@core@descriptiontitletextwidth,
363 \sm@core@borderdecoration,
364 },
365 description/.style={
366 \pgfkeysvalueof{/smart diagram/module shape},
367 text width=\sm@core@descriptiontextwidth,
368 draw=\sm@core@bordercolor,
369 anchor=west,
370 minimum height=\sm@core@moduleheight,
371 minimum width=\sm@core@descriptionwidth,
372 bottom color=\col,
373 top color=white!80!\col,
374 font=\sm@core@descriptionfontsize,
375 \sm@core@borderdecoration,
376 }
377 }
378 \tikzset{priority arrow/.style={
379 draw=\sm@core@bordercolor,
380 single arrow,
381 minimum height=\distancemodules,
382 minimum width=\sm@core@priorityarrowwidth,
383 priority arrow fill,
384 rotate=90,
385 single arrow head extend=\sm@core@priorityarrowheadextend,
386 anchor=west,
387 }
388 }
389 \tikzset{bubble center node/.style={
390 minimum size=\sm@core@bubblecenternodesize,
391 circle,
392 fill=\sm@core@bubblecenternodecolor,
393 font=\sm@core@bubblecenternodefont,
394 outer sep=\sm@core@distancecenterotherbubbles,
395 inner sep=\sm@core@distancetextcenterbubble,
396 },
397 bubble node/.style={
398 minimum size=\sm@core@bubblenodesize,
399 circle,
400 ultra thick,
401 font=\sm@core@bubblenodefont,
402 draw=white,
403 fill opacity=\sm@core@bubblefillopacity,
404 fill=\col,
405 text opacity=\sm@core@bubbletextopacity,
406 }
407 }
```

```
408 \tikzset{planet/.style={
409 minimum size=\sm@core@planetminimumsize,
410 circle,
411 fill=\sm@core@planetcolor,
412 font=\sm@core@planetfont,
413 outer sep=\sm@core@planetoutersep,
414 inner sep=\sm@core@planetinnersep,
415 text width=\sm@core@planettextwidth,
416 },
417 satellite/.style={
418 minimum size=\sm@core@satelliteminimumsize,
419 circle,
420 font=\sm@core@satellitefont,
421 fill opacity=\sm@core@satellitefillopacity,
422 fill=\col,
423 text opacity=\sm@core@satellitetextopacity,
424 text width=\sm@core@satellitetextwidth,
425 outer sep=\sm@core@satelliteoutersep,
426 },
427 connection planet satellite/.style={
428 ->,
429 line width=\sm@core@connectionlinewidth,
430 >=\sm@core@arrowtip,
431 \col,
432 }
433 }
434
435 \tikzset{sequence item/.style={
436 minimum height=\sm@core@seqitemheight,
437 minimum width=\sm@core@seqitemwidth,
438 signal,
439 signal from=west,
440 signal to=east,
441 draw=\sm@core@seqitembordercolor,
442 line width=\sm@core@seqlinewidth,
443 font=\sm@core@seqitemfont,
444 fill opacity=\sm@core@seqitemfillopacity,
445 fill=\col,
446 text opacity=\sm@core@seqitemtextopacity,
447 text width=\sm@core@seqitemtextwidth,
448 text=\sm@core@seqitemtextcolor,
449 }
450 }
451 % let the first word of the item be hypenate
452 \tikzset{let hypenation/.style={
453 execute at begin node={%
454 \hspace{0pt}%
455 }
456 }
457 }%
```
The definition of the visibility style:

```
458 \tikzset{
459 sminvisible/.style={opacity=0,text opacity=0},
460 smvisible on/.style={smalt=#1{}{sminvisible}},
461 smalt/.code args={<#1>#2#3}{%
462 \alt<#1>{\pgfkeysalso{#2}}{\pgfkeysalso{#3}}
463 },
464 }
```
#### <span id="page-34-0"></span>**8.3 Commands**

Definition of the two commands. The diagrams:

```
465 \NewDocumentCommand{\smartdiagram}{r[] m}{%
466 \StrCut{#1}{:}\diagramtype\option
467 \IfNoValueTF{#1}{% true-no value 1
468 \PackageError{smartdiagram}%
469 {Type of the diagram not inserted. Please insert it}%
470 {Example: \protect\smartdiagram[flow diagram]}}
471 {%false-no value 1
472 \IfStrEq{\diagramtype}{}{%
473 \PackageError{smartdiagram}{Type of the diagram not inserted. Please insert it}
474 {Example: \protect\smartdiagram[flow diagram]}
475 }{}
476 \IfStrEq{\diagramtype}{circular diagram}{% true-circular diagram
477 \begin{tikzpicture}[every node/.style={align=center,let hypenation}]
478
479 \foreach \smitem [count=\xi] in {#2} {\global\let\maxsmitem\xi}
480
481 \foreach \smitem [count=\xi] in {#2}{%
482 \IfStrEq{\option}{clockwise}{% true-clockwise-circular diagram
483 \pgfmathtruncatemacro{\angle}{180+360/\maxsmitem*\xi}
484 }{% false-clockwise-circular diagram
485 \pgfmathtruncatemacro{\angle}{360/\maxsmitem*\xi}
486 }
487 \edef\col{\@nameuse{color@\xi}}
488 \IfStrEq{\option}{clockwise}{% true-clockwise-circular diagram
489 \node[module,drop shadow] (module\xi)
490 at (-\angle:\sm@core@circulation) {\smitem };
491 }{% false-clockwise-circular diagram
492 \node[module,drop shadow] (module\xi)
493 at (\angle:\sm@core@circulardistance) {\smitem };
494 }
495 }%
496 \foreach \smitem [count=\xi] in {#2}{%
497 \ifnum\xi=\maxsmitem
498 \ifcircularfinalarrowdisabled
499 \relax
500 \else
501 \pgfmathtruncatemacro{\xj}{mod(\xi, \maxsmitem) + 1)}
```

```
502 \edef\col{\@nameuse{color@\xj}}
503 \IfStrEq{\option}{clockwise}{% true-clockwise-circular diagram
504 \draw[diagram arrow type,shorten <=0.3cm,shorten >=0.3cm]
505 (module\xj) to[bend right] (module\xi);
506 }{% false-clockwise-circular diagram
507 \draw[diagram arrow type, shorten <= 0.3cm, shorten >=0.3cm]
508 (module\xj) to[bend left] (module\xi);
509 }
510 \fi
511 \else
512 \pgfmathtruncatemacro{\xj}{mod(\xi, \maxsmitem) + 1)}
513 \edef\col{\@nameuse{color@\xj}}
514 \IfStrEq{\option}{clockwise}{% true-clockwise-circular diagram
515 \draw[diagram arrow type,shorten <=0.3cm,shorten >=0.3cm]
516 (module\xj) to[bend right] (module\xi);
517 }{% false-clockwise-circular diagram
518 \draw[diagram arrow type,shorten <=0.3cm,shorten >=0.3cm]
519 (module\xij) to[bend left] (module\xii);
520 }
521
522 \fi
523 }%
524 \end{tikzpicture}
525 }{}% end-circular diagram
526 \IfStrEq{\diagramtype}{flow diagram}{% true-flow diagram
527 \begin{tikzpicture}[every node/.style={align=center,let hypenation}]
528
529 \foreach \smitem [count=\xi] in {#2} {\global\let\maxsmitem\xi}
530
531 \foreach \smitem [count=\xi] in {#2}{%
532 \edef\col{\@nameuse{color@\xi}}
533 \IfStrEq{\option}{horizontal}{% true-horizontal-flow diagram
534 \path let \n1 = {int(0-\xi)}, \n2={0+\xi*\sm@core@modulexsep} in
535 node[module,drop shadow] (module\xi) at +(\n2,0) {\smitem};
536 }{% false-horizontal-flow diagram
537 \path let \n1 = {int(0-\xi)}, \n2={0-\xi*\sm@core@moduleysep} in
538 node[module,drop shadow] (module\xi) at +(0,\n2) {\smitem};
539 }
540 }%
541
542 \foreach \smitem [count=\xi] in {#2}{%
543 \pgfmathtruncatemacro{\xj}{mod(\xi, \maxsmitem) + 1)}
544 \edef\col{\@nameuse{color@\xj}}
545 \ifnum\xi<\maxsmitem
546 \begin{pgfonlayer}{smart diagram arrow back}
547 \draw[diagram arrow type] (module\xj) -- (module\xi);
548 \end{pgfonlayer}
549 \fi
550 % last arrow - not display it in background - check if disabled
551 \ifbackarrowdisabled
```

```
552 \relax
553 \else
554 \ifnum\xi=\maxsmitem
555 \IfStrEq{\option}{horizontal}{% true-horizontal-flow diagram
556 \tikzset{square arrow/.style={
557 to path={-- ++(0,\sm@core@backarrowdistance) -| (\tikztotarget)}
558 }
559 }
560 \draw[diagram arrow type, square arrow]
561 (module\xj.north) to (module\xi.north);
562 }{% false-horizontal-flow diagram
563 \tikzset{square arrow/.style={
564 to path={-- ++(\sm@core@backarrowdistance,0) |- (\tikztotarget)}
565 }
566 }
567 \draw[diagram arrow type,square arrow]
568 (module\xj.east) to (module\xi);
569 }
570 \foralli
571 \fi
572 }%
573 \end{tikzpicture}
574 }{}% end-flow diagram
575 \IfStrEq{\diagramtype}{descriptive diagram}{% true-descr. diagram
576 \begin{tikzpicture}[every node/.style={align=center,let hypenation}]
577 \foreach \smitem [count=\xi] in {#2}{%
578 \edef\col{\@nameuse{color@\xi}}
579 \foreach \subitem [count=\xii] in \smitem{%
580 \ifnumequal{\xii}{1}{% true
581 \node[description title,drop shadow]
582 (module-title\xi) at (0,0-\xi*\sm@core@descriptiveitemsysep) {\subitem};
583 }{}
584 \ifnumequal{\xii}{2}{% true
585 \node[description,drop shadow](module\xi)
586 at (0,0-\xi*\smash{\text{descriptiveitemsysep}} {\sub{with} };
587 }{}
588 }%
589 }%
590 \end{tikzpicture}
591 }{}% end-descr. diagram
592 \IfStrEq{\diagramtype}{bubble diagram}{% true-bubble diagram
593 \begin{tikzpicture}[every node/.style={align=center,let hypenation}]
594 \foreach \smitem [count=\xi] in {#2}{\global\let\maxsmitem\xi}
595 \pgfmathtruncatemacro\actualnumitem{\maxsmitem-1}
596 \foreach \smitem [count=\xi] in {#2}{%
597 \ifnumequal{\xi}{1}{ %true
598 \node[bubble center node](center bubble){\smitem};
599 }{%false
600 \pgfmathtruncatemacro\{xj\}{\xi-1}
601 \pgfmathtruncatemacro{\angle}{360/\actualnumitem*\xj}
```

```
602 \edef\col{\@nameuse{color@\xj}}
603 \node[bubble node] (module\xi)
604 at (center bubble.\angle) {\smitem };
605 }%
606 }%
607 \end{tikzpicture}
608 }{}%end-bubble diagram
609 \IfStrEq{\diagramtype}{constellation diagram}{% true-const diagram
610 \begin{tikzpicture}[every node/.style={align=center,let hypenation}]
611 \foreach \smitem [count=\xi] in \{\#2\} {\global\let\max{sim\xi}\}612 \pgfmathtruncatemacro\actualnumitem{\maxsmitem-1}
613 \foreach \smitem [count=\xi] in {#2}{%
614 \ifnumequal{\xi}{1}{ %true
615 \node[planet](planet){\smitem};
616 }{%false
617 \pgfmathtruncatemacro{\xj}{\xi-1}
618 \pgfmathtruncatemacro{\angle}{360/\actualnumitem*\xj}
619 \edef\col{\@nameuse{color@\xj}}
620 \node[satellite] (satellite\xi)
621 at \langle\,\rangle: at \langle\,\rangle: at \langle\,\rangle:
622 \draw[connection planet satellite] (planet) -- (satellite\xi);
623 }%
624 }%
625 \end{tikzpicture}
626 }{}%end-const diagram
627 \IfStrEq{\diagramtype}{connected constellation diagram}{% true-conn const diagram
628 \begin{tikzpicture}[every node/.style={align=center,let hypenation}]
629 \foreach \smitem [count=\xi] in {#2}{\global\let\maxsmitem\xi}
630 \pgfmathtruncatemacro\actualnumitem{\maxsmitem-1}
631 \foreach \smitem [count=\xi] in {#2}{%
632 \ifnumequal{\xi}{1}{ %true
633 \node[planet](planet){\smitem};
634 }{%false
635 \pgfmathtruncatemacro{\xj}{\xi-1}
636 \pgfmathtruncatemacro{\angle}{360/\actualnumitem*\xj}
637 \edef\col{\@nameuse{color@\xj}}
638 \node[satellite] (satellite\xj)
639 at \langle\sm@core@distanceplanetsatellite) {\smitem };
640 }%
641 \frac{1}{6}642 \foreach \smitem [count=\xi] in \{2\}\643 \ifnumgreater{\xi}{1}{ %true
644 \pgfmathtruncatenacro{\xj}{\xi-1}645 \edef\col{\@nameuse{color@\xj}}
646 \pgfmathtruncatemacro\xk}{mod(\xj,\actualnumitem) +1}
647 \path[connection planet satellite,-]
648 (satellite\xj) edge[bend right] (satellite\xk);
649 }{}
650 }%
651 \end{tikzpicture}
```

```
652 }{}%end-connected constellation diagram
653 \IfStrEq{\diagramtype}{priority descriptive diagram}{% true-priority descriptive diagram
654 \pgfmathparse{subtract(\sm@core@priorityarrowwidth,\sm@core@priorityarrowheadextend)}
655 \pgfmathsetmacro\sm@core@priorityticksize{\pgfmathresult/2}
656 \pgfmathsetmacro\arrowtickxshift{(\sm@core@priorityarrowwidth-\sm@core@priorityticksize)/2}
657 \begin{tikzpicture}[every node/.style={align=center,let hypenation}]
658 \foreach \smitem [count=\xi] in {#2}{\global\let\maxsmitem\xi}
659 \foreach \smitem [count=\xi] in {#2}{%
660 \edef\col{\@nameuse{color@\xi}}
661 \node[description,drop shadow](module\xi)
662 at (0,0+\xi*\sm@core@descriptiveitemsysep) {\smitem};
663 \draw[line width=\sm@core@prioritytick,\col]
664 ([xshift=-\arrowtickxshift pt]module\xi.base west)--
665 ($([xshift=-\arrowtickxshift pt]module\xi.base west)-(\sm@core@priorityticksize pt,0)$);
666 }%
667 \coordinate (A) at (module1);
668 \coordinate (B) at (module\maxsmitem);
669 \CalcHeight(A,B){heightmodules}
670 \pgfmathadd{\heightmodules}{\sm@core@priorityarrowheightadvance}
671 \pgfmathsetmacro{\distancemodules}{\pgfmathresult}
672 \pgfmathsetmacro\arrowxshift{\sm@core@priorityarrowwidth/2}
673 \begin{pgfonlayer}{background}
674 \node[priority arrow] at ([xshift=-\arrowxshift pt]module1.south west){};
675 \end{pgfonlayer}
676 \end{tikzpicture}
677 }{}% end-priority descriptive diagram
678 \IfStrEq{\diagramtype}{sequence diagram}{% true-sequence diagram
679 \begin{tikzpicture}[every node/.style={align=center,let hypenation}]
680 \foreach \x[count=\xi, count=\prevx from 0] in {#2}{%
681 \edef\col{\@nameuse{color@\xi}}
682 \ifnum\xi=1
683 \node[sequence item] (sequence-item\xi) {\x};
684 \else
685 \node[sequence item,anchor=west] (sequence-item\xi) at (sequence-item\prevx.east) {\x};
686 \fi
687 }
688 \end{tikzpicture}
689 }{}% end-sequence diagram
690 }% end-no value 1
691 }% end-command
The command definition for the animated diagrams:
692 \NewDocumentCommand{\smartdiagramanimated}{r[] m}{%
693 \StrCut{#1}{:}\diagramtype\option
694 \IfNoValueTF{#1}{% true-no value 1
695 \PackageError{smartdiagram}{Type of the diagram not inserted. Please insert it}
696 {Example: \protect\smartdiagram[flow diagram]}}
697 {%false-no value 1
698 \IfStrEq{\diagramtype}{}{%
699 \PackageError{smartdiagram}{Type of the diagram not inserted. Please insert it}
```

```
700 {Example: \protect\smartdiagram[flow diagram]}
701 }{}
702 \IfStrEq{\diagramtype}{circular diagram}{% true-circular diagram
703 \begin{tikzpicture}[every node/.style={align=center,let hypenation}]
704 \foreach \smitem [count=\xi] in \{\n  42\} {\global\let\maxsmitem\xi}
705 \foreach \smitem [count=\xi] in {#2}{%
706 \IfStrEq{\option}{clockwise}{% true-clockwise-circular diagram
707 \pgfmathtruncatemacro{\angle}{180+360/\maxsmitem*\xi}
708 }{% false-clockwise-circular diagram
709 \pgfmathtruncatemacro{\angle}{360/\maxsmitem*\xi}
710 }
711 \edef\col{\@nameuse{color@\xi}}
712 \IfStrEq{\option}{clockwise}{% true-clockwise-circular diagram
713 \node[module,
714 drop shadow={smvisible on=\langle x_i - \rangle},
715 smvisible on=\langle xi-\rangle (module\langle xi \rangle)
716 at (-\angle:\smash{\cscirculardistance}) {\smitem};
717 }{% false-clockwise-circular diagram
718 \node[module,
719 drop shadow={smvisible on=<\xi->},
720 smvisible on=\langle x_i - \rangle (module\langle x_i \rangle)
721 at (\angle:\sm@core@circulardistance) {\smitem};
722 }
723 }%
724 \foreach \smitem [count=\xi] in {#2}{%
725 \ifnum\xi=\maxsmitem
726 \ifcircularfinalarrowdisabled
727 \relax
728 \else
729 \pgfmathtruncatenacro{\xj}{mod(\xi, \maxsmitem) + 1)}730 \pgfmathtruncatenaccro{\adv}{\xi + 1}731 \edef\col{\@nameuse{color@\xj}}
732 \IfStrEq{\option}{clockwise}{% true-clockwise-circular diagram
733 \draw[diagram arrow type,shorten <=0.3cm,shorten >=0.3cm,
734 smvisible on=<\adv->]
735 (module\xj) to[bend right] (module\xi);
736 }{% false-clockwise-circular diagram
737 \draw[diagram arrow type,shorten <=0.3cm,shorten >=0.3cm,
738 smvisible on=<\adv->]
739 (module\xj) to[bend left] (module\xi);
740 }
741 \forallfi
742 \rightarrow \text{else}743 \pgfmathtruncatemacro{\xj}{mod(\xi, \maxsmitem) + 1)}
744 \pgfmathtruncatemacro{\adv}{\xi + 1)}
745 \edef\col{\@nameuse{color@\xj}}
746 \IfStrEq{\option}{clockwise}{% true-clockwise-circular diagram
747 \draw[diagram arrow type, shorten <=0.3cm, shorten >=0.3cm,
748 smvisible on=<\adv->]
749 (module\xj) to[bend right] (module\xi);
```

```
750 }{% false-clockwise-circular diagram
751 \draw[diagram arrow type, shorten <= 0.3cm, shorten >= 0.3cm,
752 smvisible on=<\adv->]
753 (module\xj) to[bend left] (module\xi);
754 }
755
756 \fi
757 }%
758 \end{tikzpicture}
759 }{}% end-circular diagram
760 \IfStrEq{\diagramtype}{flow diagram}{% true-flow diagram
761 \begin{tikzpicture}[every node/.style={align=center,let hypenation}]
762
763 \foreach \smitem [count=\xi] in {#2} {\global\let\maxsmitem\xi}
764
765 \foreach \smitem [count=\xi] in {#2}{%
766 \edef\col{\@nameuse{color@\xi}}
767 \IfStrEq{\option}{horizontal}{% true-horizontal-flow diagram
768 \path let \n1 = {int(0-\xi)}, \n2={0+\xi*\sm@core@modulexsep}
769 in node[module,drop shadow={smvisible on=<\xi->},
770 smvisible on=\xi-> (module\xi) at +(\n2,0) {\smitem};
771 }{% false-horizontal-flow diagram
772 \path let \n1 = {int(0-\xi)}, \n2={0-\xi*\sm@core@moduleysep}
773 in node[module,drop shadow={smvisible on=<\xi->},
774 smvisible on=\xi-> (module\xi) at +(0,\n2) {\smitem};
775 }
776 }%
777
778 \foreach \smitem [count=\xi] in {#2}{%
779 \pgfmathtruncatemacro{\xj}{mod(\xi, \maxsmitem) + 1)}
780 \edef\col{\@nameuse{color@\xj}}
781 \ifnum\xi<\maxsmitem
782 \begin{pgfonlayer}{smart diagram arrow back}
783 \draw[diagram arrow type, smvisible on=<\xi->]
784 (module\xi) -- (module\xii);
785 \end{pgfonlayer}
786 \fi
787 % last arrow - not display it in background - check if disabled
788 \ifbackarrowdisabled
789 \relax
790 \else
791 \ifnum\xi=\maxsmitem
792 \IfStrEq{\option}{horizontal}{% true-horizontal-flow diagram
793 \tikzset{square arrow/.style={
794 to path={-- ++(0,\sm@core@backarrowdistance) -| (\tikztotarget)}
795 }
796 }
797 \draw[diagram arrow type, square arrow, smvisible on=<\xi->]
798 (module\xj.north) to (module\xi.north);
799 }{% false-horizontal-flow diagram
```

```
800 \tikzset{square arrow/.style={
801 to path={-- ++(\sm@core@backarrowdistance,0) |- (\tikztotarget)}
802 }
803 }
804 \draw[diagram arrow type,square arrow,smvisible on=<\xi->]
805 (module\xij.east) to (module\xii);
806 }
807 \fi
808 \fi
809 }%
810 \end{tikzpicture}
811 }{}% end-flow diagram
812 \IfStrEq{\diagramtype}{descriptive diagram}{% true-descriptive diagram
813 \begin{tikzpicture}[every node/.style={align=center,let hypenation}]
814 \foreach \smitem [count=\xi] in {#2}{%
815 \edef\col{\@nameuse{color@\xi}}
816
817 \foreach \subitem [count=\xii] in \smitem{%
818 \pgfmathtruncatemacro\subitemvisible{\xi}
819 \ifnumequal{\xii}{1}{% true
820 \node[description title,drop shadow, smvisible on=<\subitemvisible->]
821 (module-title\xi) at (0,0-\xi*\\smash{\cos}\atop\mskip{0.5mu}\mskip{0.5mu}822 }{}
823 \ifnumequal{\xii}{2}{% true
824 \node[description,drop shadow,smvisible on=<\subitemvisible->]
825 (module\xi)at (0,0-\xi*)\simeq0 as \xi (\subitem};\pause
826 }{}
827 }%
828 }%
829 \end{tikzpicture}
830 }{}% end-descriptive diagram
831 \IfStrEq{\diagramtype}{bubble diagram}{% true-bubble diagram
832 \begin{tikzpicture}[every node/.style={align=center,let hypenation}]
833 \foreach \smitem [count=\xi] in {#2}{\global\let\maxsmitem\xi}
834 \pgfmathtruncatemacro\actualnumitem{\maxsmitem-1}
835 \foreach \smitem [count=\xi] in {#2}{%
836 \ifnumequal{\xi}{1}{ %true
837 \node[bubble center node, smvisible on=<\xi->](center bubble){\smitem};
838 }{%false
839 \pgfmathtruncatemacro{\xj}{\xi-1}
840 \pgfmathtruncatemacro{\angle}{360/\actualnumitem*\xj}
841 \edef\col{\@nameuse{color@\xj}}
842 \node[bubble node, smvisible on=<\xi->](module\xi)
843 at (center bubble.\angle) {\smitem };
844 }%
845 }%
846 \end{tikzpicture}
847 }{}%end-bubble diagram
848 \IfStrEq{\diagramtype}{constellation diagram}{% true-const diagram
849 \begin{tikzpicture}[every node/.style={align=center,let hypenation}]
```

```
850 \foreach \smitem [count=\xi] in {#2}{\global\let\maxsmitem\xi}
851 \pgfmathtruncatemacro\actualnumitem{\maxsmitem-1}
852 \foreach \smitem [count=\xi] in {#2}{%
853 \ifnumequal{\xi}{1}{ %true
854 \node[planet, smvisible on=<\xi->](planet){\smitem};
855 }{%false
856 \pgfmathtruncatemacro\{\xj\} \xi-1}
857 \pgfmathtruncatemacro{\angle}{360/\actualnumitem*\xj}
858 \edef\col{\@nameuse{color@\xj}}
859 \node[satellite, smvisible on=<\xi->] (satellite\xi)
860 at \langle\sm@core@distanceplanetsatellite) {\smitem };
861 \draw[connection planet satellite, smvisible on=<\xi->]
862 (planet) -- (satellite\xi);
863 }%
864 }%
865 \end{tikzpicture}
866 }{}%end-constellation diagram
867 \IfStrEq{\diagramtype}{connected constellation diagram}{% true-conn const diagram
868 \begin{tikzpicture}[every node/.style={align=center,let hypenation}]
869 \foreach \smitem [count=\xi] in {#2}{\global\let\maxsmitem\xi}
870 \pgfmathtruncatemacro\actualnumitem{\maxsmitem-1}
871 \foreach \smitem [count=\xi] in {#2}{%
872 \ifnumequal{\xi}{1}{ %true
873 \node[planet,smvisible on=<\xi->](planet){\smitem};
874 }{%false
875 \pgfmathtruncatemacro{\xj}{\xi-1}
876 \pgfmathtruncatemacro{\angle}{360/\actualnumitem*\xj}
877 \edef\col{\@nameuse{color@\xj}}
878 \node[satellite,smvisible on=<\xi->] (satellite\xj)
879 at \langle\sm@core@distanceplanetsatellite) {\smitem };
880 }%
881 }%
882 \foreach \smitem [count=\xi] in {#2}{%
883 \ifnumgreater{\xi}{1}{ %true
884 \pgfmathtruncatemacro{\xj}{\xi-1}
885 \edef\col{\@nameuse{color@\xj}}
886 \pgfmathtruncatemacro{\xk}{mod(\xj,\actualnumitem) +1}
887 \pgfmathtruncatemacro{\smvisible}{\xi+1}
888 \path[connection planet satellite,-,smvisible on=<\smvisible->]
889 (satellite\xj) edge[bend right] (satellite\xk);
890 }{}
891 }%
892 \end{tikzpicture}
893 }{}%end-connected constellation diagram
894 \IfStrEq{\diagramtype}{priority descriptive diagram}{% true-priority descriptive diagram
895 \pgfmathparse{subtract(\sm@core@priorityarrowwidth,\sm@core@priorityarrowheadextend)}
896 \pgfmathsetmacro\sm@core@priorityticksize{\pgfmathresult/2}
897 \pgfmathsetmacro\arrowtickxshift{(\sm@core@priorityarrowwidth-\sm@core@priorityticksize)/2}
898 \begin{tikzpicture}[every node/.style={align=center,let hypenation}]
899 \foreach \smitem [count=\xi] in {#2}{\global\let\maxsmitem\xi}
```

```
900 \foreach \smitem [count=\xi] in {#2}{%
901 \edef\col{\@nameuse{color@\xi}}
902 \pgfmathtruncatemacro\smvisible{\xi+1}
903 \node[description,drop shadow={smvisible on=<\smvisible->},smvisible on=<\smvisible->]
904 (module\xi) at (0,0+\xi*\smash{\text{core@descriptiveitem}}) {\smash{\text{c}}};
905 \draw[line width=\sm@core@prioritytick,\col,smvisible on=<\smvisible->]
906 ([xshift=-\arrowtickxshift pt]module\xi.base west)--
907 ($([xshift=-\arrowtickxshift pt]module\xi.base west)-(\sm@core@priorityticksize pt,0)$);
908 }%
909 \coordinate (A) at (module1);
910 \coordinate (B) at (module\maxsmitem);
911 \CalcHeight(A,B){heightmodules}
912 \pgfmathadd{\heightmodules}{\sm@core@priorityarrowheightadvance}
913 \pgfmathsetmacro{\distancemodules}{\pgfmathresult}
914 \pgfmathsetmacro\arrowxshift{\sm@core@priorityarrowwidth/2}
915 \begin{pgfonlayer}{background}
916 \node[priority arrow] at ([xshift=-\arrowxshift pt]module1.south west){};
917 \end{pgfonlayer}
918 \end{tikzpicture}
919 }{}% end-priority descriptive diagram
920 \IfStrEq{\diagramtype}{sequence diagram}{% true-sequence diagram
921 \begin{tikzpicture}[every node/.style={align=center,let hypenation}]
922 \foreach \x[count=\xi, count=\prevx from 0] in {#2}{%
923 \edef\col{\@nameuse{color@\xi}}
924 \iintnum\xi=1925 \node[sequence item,smvisible on=<\xi->] (sequence-item\xi) {\x};
926 \else
927 \node[sequence item,anchor=west,smvisible on=<\xi->]
928 (sequence-item\xi) at (sequence-item\prevx.east) \{\x};
929 \fi
930 }
931 \end{tikzpicture}
932 }{}% end-sequence diagram
933 }% end-no value 1
934 }% end-command
```
## <span id="page-43-0"></span>**8.4 Library Additions**

The library at first loads the Ti*k*Z library positioning.

```
935 \usetikzlibrary{positioning}
Key definition:
936 \pgfkeys{/smart diagram/additions/.cd,
937 additional item shape/.initial=\pgfkeysvalueof{/smart diagram/module shape},
938 additional item shape/.get=\sm@additions@additionalitemshape,
939 additional item shape/.store in=\sm@additions@additionalitemshape,
940 additional item border color/.initial=none,
941 additional item border color/.get=\sm@additions@additionalitembordercolor,
942 additional item border color/.store in=\sm@additions@additionalitembordercolor,
943 additional item bottom color/.initial=white,
```

```
944 additional item bottom color/.get=\sm@additions@additionalitembottomcolor,
945 additional item bottom color/.store in=\sm@additions@additionalitembottomcolor,
946 additional item fill color/.initial=none,
947 additional item fill color/.get=\sm@additions@additionalitemfillcolor,
948 additional item fill color/.store in=\sm@additions@additionalitemfillcolor,
949 additional item text width/.initial=1.75cm,
950 additional item text width/.get=\sm@additions@additionalitemtextwidth,
951 additional item text width/.store in=\sm@additions@additionalitemtextwidth,
952 additional item width/.initial=2cm,
953 additional item width/.get=\sm@additions@additionalitemwidth,
954 additional item width/.store in=\sm@additions@additionalitemwidth,
955 additional item height/.initial=1cm,
956 additional item height/.get=\sm@additions@additionalitemheight,
957 additional item height/.store in=\sm@additions@additionalitemheight,
958 additional item font/.initial=\normalfont,
959 additional item font/.get=\sm@additions@additionalitemfont,
960 additional item font/.store in=\sm@additions@additionalitemfont,
961 additional item border decoration/.initial={},
962 additional item border decoration/.get=\sm@additions@additionalitemdecoration,
963 additional item border decoration/.store in=\sm@additions@additionalitemdecoration,
964 additional item offset/.initial={0.25cm},
965 additional item offset/.get=\sm@additions@additionalitemoffset,
966 additional item offset/.store in=\sm@additions@additionalitemoffset,
967 additional item fill opacity/.initial={1},
968 additional item fill opacity/.get=\sm@additions@additionalitemfillopacity,
969 additional item fill opacity/.store in=\sm@additions@additionalitemfillopacity,
970 additional item text opacity/.initial={1},
971 additional item text opacity/.get=\sm@additions@additionalitemtextopacity,
972 additional item text opacity/.store in=\sm@additions@additionalitemtextopacity,
973 additional arrow tip/.initial={stealth},
974 additional arrow tip/.get=\sm@additions@additionalarrowtip,
975 additional arrow tip/.store in=\sm@additions@additionalarrowtip,
976 additional arrow line width/.initial={0.1cm},
977 additional arrow line width/.get=\sm@additions@additionalarrowlinewidth,
978 additional arrow line width/.store in=\sm@additions@additionalarrowlinewidth,
979 additional arrow color/.initial={gray},
980 additional arrow color/.get=\sm@additions@additionalarrowcolor,
981 additional arrow color/.store in=\sm@additions@additionalarrowcolor,
982 additional arrow style/.initial={->},
983 additional arrow style/.get=\sm@additions@additionalarrowstyle,
984 additional arrow style/.store in=\sm@additions@additionalarrowstyle,
985 additional item shadow/.initial={},
986 additional item shadow/.get=\sm@additions@additionalitemshadow,
987 additional item shadow/.store in=\sm@additions@additionalitemshadow,
988 }
989
990 \newif\ifconnectionsdisabled
991 \pgfkeys{/smart diagram/additions/.cd,
992 additional connections disabled/.is if=connectionsdisabled,
993 additional connections disabled=true,
```

```
994 }
995
996 \pgfkeys{/smart diagram/.cd,
997 additions/.style={/smart diagram/additions/.cd,#1}%
998 }
```
Style definition; the additional item style comprises lot of usual Ti*k*Z options: it possible to select a coloring with a vertical shading or an uniform filling.

```
999 \tikzset{additional item/.style={
1000 align=center,
1001 \sm@additions@additionalitemshape,
1002 thick,
1003 draw=\sm@additions@additionalitembordercolor,
1004 top color=white,
1005 bottom color=\sm@additions@additionalitembottomcolor,
1006 postaction={fill=\sm@additions@additionalitemfillcolor},
1007 text width=\sm@additions@additionalitemtextwidth,
1008 minimum width=\sm@additions@additionalitemwidth,
1009 minimum height=\sm@additions@additionalitemheight,
1010 font=\sm@additions@additionalitemfont,
1011 fill opacity=\sm@additions@additionalitemfillopacity,
1012 text opacity=\sm@additions@additionalitemtextopacity,
1013 \sm@additions@additionalitemshadow,
1014 \sm@additions@additionalitemdecoration
1015 },
1016 additional item arrow type/.style={
1017 \sm@additions@additionalarrowstyle,
1018 >=\sm@additions@additionalarrowtip,
1019 line width=\sm@additions@additionalarrowlinewidth,
1020 \sm@additions@additionalarrowcolor
1021 },
1022 }
```
Command definition; at first the diagram is created with the usual command, then the foreach iterates in order to get additions. The additions' strings are cut by means of the package xstring and its macro \StrCut. Of course, to all the tikzpictures, the option remember picture is added.

```
1023 \NewDocumentCommand{\smartdiagramadd}{r[] m m}{
1024 \tikzstyle{every picture}+=[remember picture]
1025 \smartdiagram[#1]{#2}
1026 \begin{tikzpicture}[remember picture,overlay,
1027 every node/.style={align=center,let hypenation}]
1028 \foreach \smitem [count=\xi] in {#2} {\global\let\numitems\xi}
1029 \foreach \smitem[count=\xi] in {#3}{
1030 \StrCut{\smitem}{/}\pos\textitem
1031 \StrCut{\pos}{\space of\space}\point\modulenum
1032 \node[additional item,
1033 \point=\sm@additions@additionalitemoffset of \modulenum]
1034 (additional-module\xi) {\textitem};
1035 \ifconnectionsdisabled
1036 \relax
```

```
1037 \else
1038 \begin{pgfonlayer}{smart diagram arrow back}
1039 \draw[additional item arrow type]
1040 (additional-module\xi) -- (\modulenum);
1041 \end{pgfonlayer}
1042 \fi
1043 }
1044 \end{tikzpicture}
1045 }
Definition of the command to connect additions with diagram modules:
1046 \NewDocumentCommand{\smartdiagramconnect}{m m}{%
1047 \begin{tikzpicture}[remember picture,overlay]
1048 \foreach \start/\end in {#2}
1049 \draw[additional item arrow type,#1]
1050 (\start) -- (\end);
1051 \end{tikzpicture}
1052 }
```